# **Erweiterung eines Praktikumsversuchs durch phyphox mit externen Sensoren**

# **Theresa Gnacke\*, Dominik Dorsel<sup>+</sup> , Ralf Detemple\*, Sebastian Staacks<sup>+</sup> , Heidrun Heinke\***

\*I. Physikalisches Institut IA, RWTH Aachen University, + II. Physikalisches Institut IIA, RWTH Aachen University gnacke@physik.rwth-aachen.de, detemple@physik.rwth-aachen.de

## **Kurzfassung**

Die an der RWTH Aachen entwickelte App phyphox ermöglicht den Zugriff sowohl auf interne Smartphone-Sensoren als auch auf externe Sensoren über eine Bluetooth Low Energy Schnittstelle. Diese Möglichkeit wird genutzt, um einen Demonstrationsversuch aus dem Physikpraktikum für Medizinstudierende so zu erweitern, dass die Studierenden an der Messwertaufnahme direkt beteiligt sind. In dem genannten Versuch untersuchen die Studierenden die Temperaturabhängigkeit des Sättigungsdampfdrucks. Mithilfe eines Arduino Nano 33 BLE wurde ein Messmodul entwickelt, mit dem ein wasserfester Temperatursensor sowie ein Drucksensor für den Bereich von 10-1000 hPa ausgelesen werden können.

Durch diese Erweiterung können mehrere Studierende die Messdaten live auf ihrem Smartphone beobachten. Zusätzlich ermöglicht phyphox das direkte Visualisieren der Siedepunktkurve. Für eine weitere Auswertung können die Messdaten auch in Excel exportiert werden. Durch die direkte Einbindung der Studierenden wird ein gesteigertes Interesse am Praktikumsversuch erwartet, was durch den Einsatz von Fragebögen sowie die Auswertung von Smartpen-Aufnahmen aus dem Versuchsablauf untersucht wurde.

#### 1.**Motivation und Ausgangssituation**

Vielen Studierenden der Medizin fällt der Zugang zur Physik nicht leicht. Dies ist auch problematisch, weil physikalische Grundlagen für viele medizinische Kontexte relevant sind. Dies zeigte die Lerngruppenund Lernzielanalyse von Schumacher und Theyßen, die als Basis für die Entwicklung eines adressatenspezifischen Physikpraktikums für Medizinstudierende diente [1].

An der RWTH Aachen wurde bisher in einem Praktikumsversuch für Medizinstudierende zu den physikalischen Grundlagen der Atmung auch ein Demonstrationsversuch zur Aufnahme der Temperaturabhängigkeit des Sättigungsdampfdrucks durchgeführt. In diesem Versuch werden mit einem analogen Thermometer und einem Differenzdruckmanometer die Temperatur und der Druck in einem evakuierten Gefäß gemessen, in dem sich gesättigter Wasserdampf befindet. Dies wird durch ein Wasserreservoir gewährleistet. Über eine Heizplatte wird die Temperatur im Gefäß schrittweise erhöht und der sich einstellende Sättigungsdampfdruck gemessen.

Mit der Erweiterung des Versuchs durch die App phyphox sollen die Studierenden über einen zeitgemäßen Zugang zu den Messdaten stärker in die Messwertaufnahme einbezogen werden. Dabei wird durch die Verwendung von phyphox und die damit verbundene Nutzung der eigenen Smartphones der Praktikanten auch eine Steigerung der Motivation der Studierenden erwartet. Der Zugriff mehrerer Smartphones auf denselben Versuchsaufbau verwandelt das frühere Demonstrationsexperiment in einen Praktikumsversuch, an dem alle Studierenden aktiv teilnehmen können.

### 2.**Verwendete Hard- und Software**

## 2.1. **Die App phyphox**

Die an der RWTH Aachen entwickelte kostenlose App phyphox kann auf die meisten der in Smartphones verbauten Sensoren zugreifen, diese auslesen und die Daten visualisieren. Über einen Web-Editor können bereits in phyphox vorhandene Experimente individualisiert oder, wie in diesem Fall, neu erstellt werden [2]. Hieraus ergibt sich ein großes didaktisches Potenzial. Es ermöglicht, die Datenanalyse den Bedürfnissen von Lerngruppen anzupassen, wie z. B. die Darstellung der Daten oder die zu analysierende Datenmenge [3]. Die neu angelegte Experimentierkonfiguration kann bequem über einen im Web-Editor erstellten QR-Code dem Nutzer zugänglich gemacht werden.

Weiterhin bietet phyphox die Option über Bluetooth Low Energy (BLE) auf Daten externer Sensoren zuzugreifen. Neben fertigen Sensorboxen verschiedener Hersteller können auch beliebige Sensoren über einen Mikrocontroller eingebunden werden. Das ermöglicht unter anderem die Sensoren gezielt für ein Experiment auszuwählen [2].

## 2.2. **Messwerterfassung**

Für die digitale Messwerterfassung wird ein Arduino Nano 33 BLE verwendet. Da dieser bereits BLEfähig ist, wird kein weiteres Bluetooth-Shield benötigt.

Der Druck wird mithilfe des Sensors "Adafruit MPRLS" gemessen, welcher den Absolutdruck im Bereich von 0 bis 25 psi (0 bis 1723,69 hPa) misst. Zur Temperaturmessung wird ein wasserdichtes PT1000 Widerstandsthermometer verwendet.

Für beide Sensoren bietet Adafruit eine Bibliothek mit Beispielcodes für einen einfachen Einstieg [5, 6]. Um die Daten per BLE an phyphox zu senden, wird die an der RWTH Aachen neu entwickelte "phyphox Arduino Nano 33 Ble"-Bibliothek verwendet. Diese ermöglicht die einfache Anbindung eines Arduinos an phyphox. Mithilfe der Bibliothek können Nutzer ohne Vorwissen mit wenigen Zeilen Code die Datenübertragung realisieren [4, 7].

## 3.**Das Experiment mit phyphox**

## 3.1. **Versuchsaufbau und Durchführung**

Zur Aufnahme der Siedepunktkurve von Wasser werden die Temperatur und der Druck in einem evakuierten Gefäß gemessen, in dem sich ein Wasserreservoir befindet. Dazu wird ein Rundglaskolben verwendet, an den über einen Dreiwegehahn eine Vakuumpumpe angeschlossen wird. Die beiden Sensoren wurden in einen Gummistopfen mit Silikon verklebt und über einen weiteren Hals ins Innere geführt (s. Abb. 1). Der Rundglaskolben ist in ein Wasserbad eingetaucht, das sich in einem Becherglas befindet. Dieses steht auf einer Heizplatte, durch die bei der Messung die Temperatur erhöht wird.

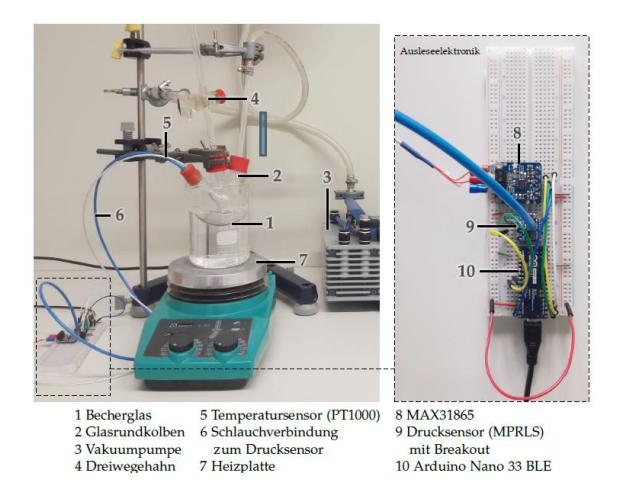

**Abb. 1** Versuchsaufbau und Ausleseelektronik.

Für die Messung aktivieren die Studierenden zunächst die Bluetooth-Funktion an ihren Smartphones. Anschließend öffnen sie die App phyphox und laden das entsprechende Experiment, indem sie den QR-Code (s. Abb. 2) aus phyphox heraus scannen.

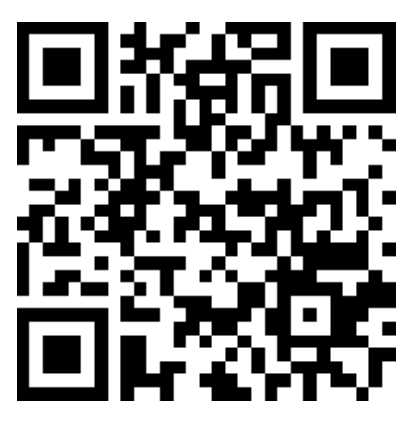

**Abb. 2** QR-Code des phyphox-Experiments.

Im Anschluss wird der Raum im Glaskolben mit der Vakuumpumpe evakuiert. Das Wasserreservoir im Kolben gewährleistet, dass sich weiterhin Wasserdampf im Kolben befindet. Nach der Evakuierung wird das System durch den Dreiwegehahn abgeschlossen und die Vakuumpumpe wird abgeschaltet. Anschließend wird über die Heizplatte die Temperatur im Wasserbad und somit im Kolben erhöht. Die Temperaturerhöhung sollte nur sehr langsam stattfinden, sodass die Sättigung des Wasserdampfs bestehen bleibt und somit der Sättigungsdampfdruck gemessen wird.

Die Messwertpaare von Druck und Temperatur werden im Temperaturbereich zwischen 20 °C und 80 °C mit einer Rate von 1 Hz aufgenommen. Die Aufnahme einer Kurve dauert zwischen 30 und 40 Minuten, was im Wesentlichen durch die notwendige langsame Erwärmung des Wasserbads bedingt ist.

# 3.2. **Phyphox-Oberfläche**

Das für die Darstellung der Daten entwickelte phyphox-Experiment enthält verschiedene Reiter, sogenannte Views, zur Veranschaulichung der Messwerte (s. Abb. 3).

Die Oberfläche des Experiments besteht aus vier Reitern. Der erste Reiter zeigt die Rohdaten an. Der obere Graph stellt die Temperatur und der untere Graph den Druck im Verlauf der Zeit dar. Im zweiten Reiter wird der Druck in Abhängigkeit der Temperatur dargestellt, sodass der Verlauf der Siedepunktkurve direkt erkennbar ist. Außerdem werden unter den Graphen die aktuellen Werte für Temperatur und Druck angezeigt. Der dritte Reiter ist für die aktive Aufnahme von Messwerten bestimmt. Oben werden die aktuelle Temperatur sowie der aktuelle Druck angezeigt. Darunter befindet sich der Button *Note value*, mit dem die aktuellen Werte in die Liste eingetragen werden. Insgesamt können zehn Messwerte aufgenommen werden. Wurde zu früh auf *Note value* getippt, kann

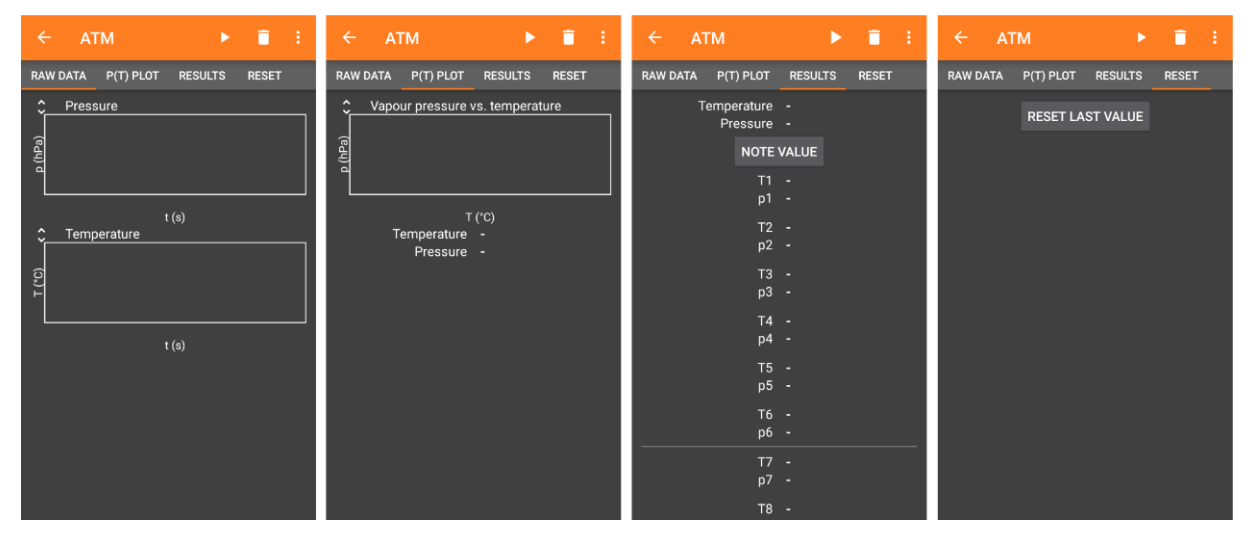

**Abb. 3** Übersicht über die verschiedenen Views im neu angelegten phyphox-Experiment.

der letzte Messwert, über den Button *Reset last value* im vierten Reiter gelöscht werden.

Die Entscheidung für zehn Messwerte wurde in Anlehnung an das bisherige Vorgehen im Versuch getroffen, bei dem sechs Messwerte im Temperaturbereich zwischen 20 °C und 40 °C und vier Messwerte zwischen 40 °C und 80 °C aufgenommen werden. Dies wird durch die Linie nach dem sechsten Wertepaar verdeutlicht.

Abbildung 4 zeigt die mit phyphox aufgenommenen Messwerte im p(T)-Plot. Dabei ist der nichtlineare Verlauf der Siedepunktkurve gut erkennbar.

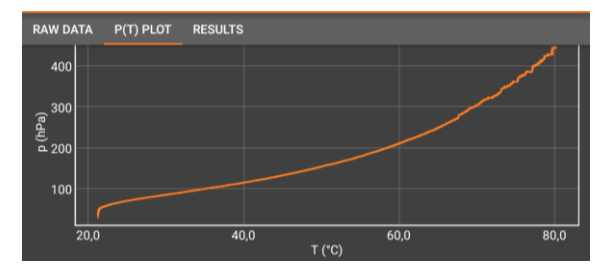

**Abb. 4** Mit phyphox aufgenommene Siedepunktkurve.

#### 4.**Evaluation des Versuchs**

Im Zuge des Praktikums für Medizinstudierende im Wintersemester 2019/2020 wurde ein Testlauf des Versuchs durchgeführt und evaluiert. Für die Evaluation wurden zum einen Schrift- und Tonaufnahmen der Studierenden während des Versuchs mittels Smartpens aufgenommen. Zum anderen haben die Studierenden einen Fragebogen ausgefüllt, der die Meinung der Studierenden zum Versuchsablauf und zum Einsatz der App phyphox erfragt.

Der Versuch wurde an vier verschiedenen Tagen von insgesamt 36 Studierenden, die in Zweierteams eingeteilt wurden, durchgeführt.

## 4.1. **Ergebnisse der Evaluation**

Abbildung 5 zeigt die an den vier Versuchstagen aufgenommenen Messdaten der Studierenden. An den ersten drei Versuchstagen wurden die aufgenommenen experimentellen Daten weitgehend reproduziert. In diesen Daten ist der überproportionale Druckanstieg mit wachsender Temperatur sehr gut erkennbar. Dies konnten auch die meisten Studierenden an diesen drei Tagen beobachten, was den Smartpen-Protokollen entnommen werden konnte.

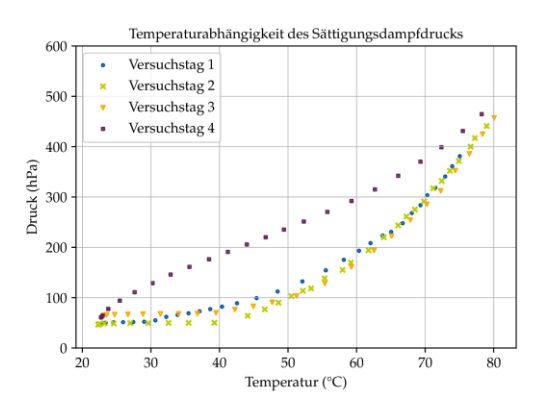

**Abb. 5** Aufgenommene Siedepunktkurve von vier Versuchstagen.

Das wird beispielhaft durch Aussagen wie "Ich würde sagen, exponentiell, da die ja erst mal kaum angestiegen ist." belegt. Die am vierten Versuchstag aufgenommenen Messwerte unterscheiden sich stark von denen der vorherigen Versuchstage. Dies ist auf eine aufgetretene Leckage im Versuchsaufbau zurückzuführen.

Zusätzlich wurde die Meinung der Studierenden zu dem Praktikumsversuch mittels Fragebogen erfasst. In den Items des Fragebogens haben die Studierenden Aussagen zum allgemeinen Versuchsaufbau, zum Einsatz der App phyphox und zur Verständlichkeit der Versuchsanleitung auf einer vierstufigen Likertskala bewertet. Die Ergebnisse sind in Abbildung 6 zusammengefasst. Zur Interpretation der Daten wurde für jedes Item der Mittelwert der Zustimmungswerte der Probanden über alle Fragebögen gebildet. Die erfassten Items sind so formuliert, dass durch die im Fragebogen verwendete Nominalskala die Werte 1 und 2 negativ und die Werte 3 und 4 positiv zu deuten sind.

Es zeigt sich eine deutliche Zustimmung zu den Items des Fragebogens (Mittelwerte ≥ 3). Die Studierenden bewerteten den Versuch allgemein als sehr gut (vgl. blaue Balken in Abb. 6). Der Großteil sah sich in der Lage, die Daten mit phyphox aufzunehmen. Die durch orange Balken gekennzeichneten Items beziehen sich direkt auf phyphox. Diese zeigen einen deutlichen Zuspruch zur Verwendung der App. Mit einem Mittelwert von 3,7 fällt die Entscheidung für weitere phyphox-Versuche im Praktikum besonders positiv aus. Die Bedienung und die Struktur des phyphox-Experiments konnte die Studierenden ebenfalls überzeugen, was für eine gute Umsetzung des Versuchs spricht. Auch die Versuchsanleitung wurde von den Studierenden als verständlich und klar strukturiert beurteilt.

## 4.2. **Probleme während des Experimentierens**

Gerade während des ersten Einsatzes eines neuen Praktikumsversuchs werden in der Regel Schwachstellen aufgedeckt, die für eine erneute Durchführung behoben werden sollten. In diesem Praktikumsversuch war das zum einen die aufgetretene Leckage. Zum anderen zeigten sich aber auch Verbesserungsoptionen bei der Bedienung von phyphox im Fall von zeitlich ausgedehnten Experimenten. Beendete zum Beispiel ein Nutzer das laufende phyphox-Experiment, so waren die, bis dahin aufgenommenen Messwerte unwiderruflich verloren. Dies ist in vielen typischen Smartphone-Experimenten mit kurzer Dauer, die leicht wiederholt werden können, unproblematisch. Es wird aber insbesondere bei Experimenten im Bereich der Thermodynamik mit typischerweise längeren Versuchsdauern und einem zusätzlichen (Zeit-)Aufwand zur Wiederherstellung früherer experimenteller Ausgangsbedingungen wichtig. Eine schnelle Praxislösung bietet ein deutlicher Hinweis an die Studierenden auf die potenzielle Problematik. Deren mögliche Konsequenz eines Datenverlustes konnte durch den Umstand umgangen werden, dass die Studierenden in Zweiergruppen gearbeitet haben, sodass die Gruppen im oben beschriebenen Fall die Messung weiterhin auf ihrem zweiten Gerät vollständig aufnehmen konnten. Um das Problem zu beseitigen ist eine Warnung vor Verlassen längerer Experimente in einer zukünftigen Version von phyphox vorgesehen.

## 5.**Zusammenfassung**

Ein bestehender Versuch zur Aufnahme der Siedepunktkurve von Wasser im physikalischen Praktikum für Studierende der Humanmedizin wurde so erweitert, dass die Studierenden die Daten mit der App phyphox aufnehmen und auswerten können. Für die Umsetzung wurde die Möglichkeit, mittels phyphox externe Sensoren über Bluetooth Low Energy (BLE) auszulesen, genutzt. Dazu wurde ein bestehender Versuchsaufbau modifiziert, indem eine Ausleseelektronik mit einem Arduino Nano 33 BLE in Kombination mit einem Temperatur- und einem Drucksensor entwickelt wurde. Diese sendet die Messdaten über Bluetooth an phyphox, wo die Daten in einer Liste von Messwertpaaren und einem p(T)-Plot visualisiert werden. Dadurch kann der Verlauf der Siedepunktkurve während der Messung direkt beobachtet werden. Außerdem können die Daten für eine weitere

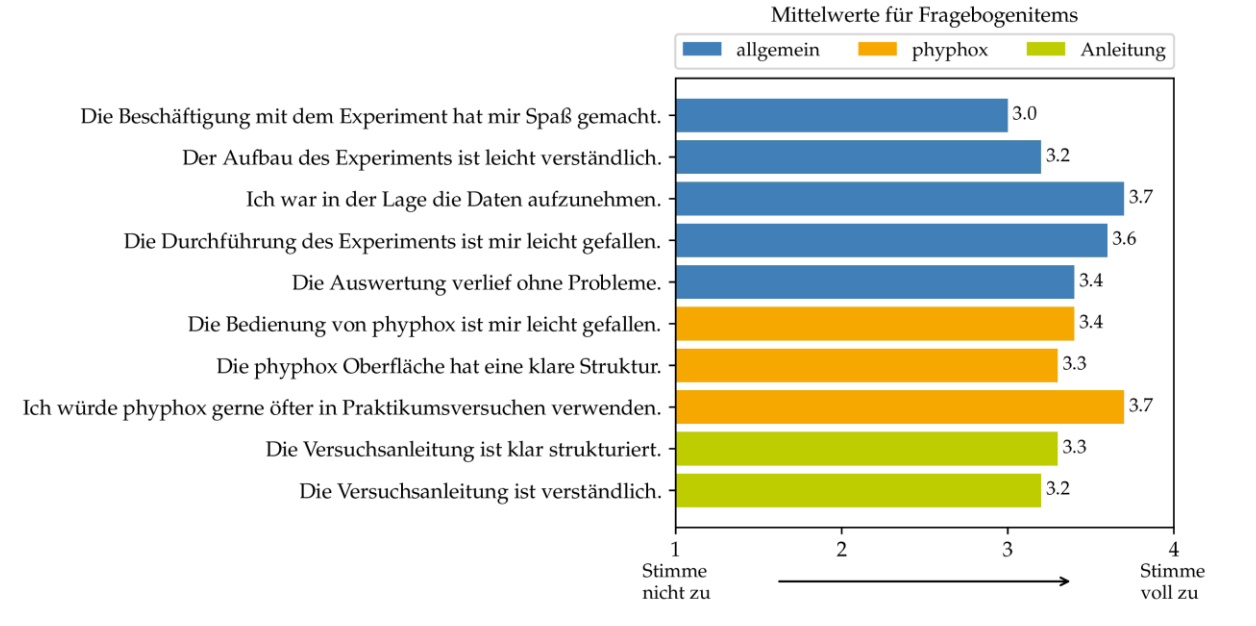

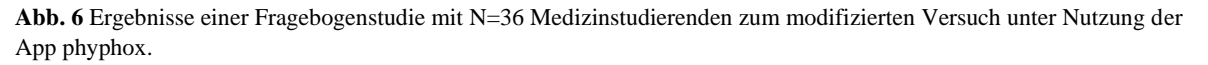

Auswertung beispielsweise in Excel exportiert werden.

Zudem ermöglicht die Verwendung eines Arduinos, dass mehrere Studierende gleichzeitig mit ihrem Smartphone auf die Daten zugreifen und damit aktiv an der Datenaufnahme teilnehmen können, obwohl nur ein Versuchsaufbau zur Verfügung steht. Das Experiment

Eine Evaluation des Versuchs durch Studierende der Humanmedizin hat gezeigt, dass der Einsatz des phyphox-Experiments unter den Studierenden auf große Zustimmung trifft.

#### 6.**Literatur**

- [1] Schumacher, D., Theyßen, H. (2002): Physikpraktikum für Medizinstudierende – Entwicklung und Evaluation eines adressatenspezifischen Praktikums. In: Jahrbuch der Heinrich-Heine-Universität Düsseldorf 2001, herausgegeben vom Rektor der Heinrich-Heine-Universität Düsseldorf, Düsseldorf, Seite 202-211
- [2] Dorsel, D., Staacks, S., Hütz, S., Heinke, H., Stampfer, C. (2018): Smartphone-Experimente mit externen Sensoren. In: PhyDid B, Didaktik der Physik, Beiträge zur DPG-Frühjahrstagung, 1 (2018), S. 393-397, Url: http://www.phydid.de/index.php/phydid-b/article/view/883/1019 (Stand 1/2020)
- [3] Staacks, S., Hütz, S., Heinke, H., Stampfer, C. (2018): Advanced tools for smartphone-based experiments: phyphox. In: Physics Education 53(4)
- [4] Krampe, A. (2020): Entwicklung und Anwendung einer Arduino Bibliothek zur Vereinfachung der Übertragung von Messwerten an phyphox. Master's thesis, RWTH Aachen University
- [5] Adafruit Industries (o. J.): Adafruit MPRLS Url: https://github.com/adafruit/Adafruit\_MPRLS (Stand 3/2020)
- [6] Adafruit Industries (o. J.): Adafruit MAX31865  $Ur$ https://github.com/adafruit/Adafruit\_MAX3186

5 (Stand 3/2020)

[7] Krampe, A. (o. J.): phyphox Ardunio Nano 33 Ble. Url: https://github.com/AlexanderKrampe/phyphox-Arduino-Nano-33-Ble (Stand 3/2020)